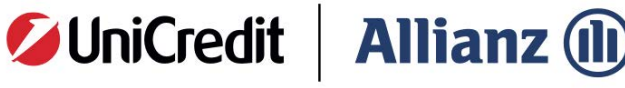

Vita

## **Come registrarti all'Area Personale di UniCredit Allianz Vita**

Per registrarti all'Area Personale di UniCredit Allianz Vita compila il form con le informazioni richieste **(tutte obbligatorie)** ricordandoti le seguenti indicazioni:

Scrivi il numero di polizza senza puntini, **spazi** e senza **O davanti.** 

Riporta **Codice fiscale/ Partita IVA** senza errori e senza preoccuparti di maiuscole e minuscole (il loro utilizzo è indifferente).

Scegli un indirizzo email valido e con il quale **non ti sei mai registrato** in passato **all'Area Personale di UniCredit Allianz Vita** (l'inserimento di un indirizzo già utilizzato per registrare altri profili impedirà la conferma della registrazione).

@) Scegli una **password** con le seguenti caratteristiche: I caratteri sono compresi tra 8 e 20. Contiene almeno 1 lettera minuscola e almeno 1 lettera maiuscola. Contiene almeno 1 numero (0-9). Contiene almeno 1 carattere speciale tra !%@#\$"\*? \_-.~()=

® Metti il flag per presa visione *dell'informativa privacy.* 

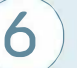

-

**6** Al termine della compilazione seleziona **CONFERMA** per terminare.

**-**

•

N.B.: TI RICORDIAMO CHE DAL MOMENTO DELL'AVVENUTA REGISTRAZIONE **a** DEVONO TRASCORRERE ALMENO 24/48 ORE PRIMA DI POTER VISUALIZZARE DATI DI DETTAGLIO DELLA/E POLIZZA/E .